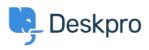

Knowledgebase > Deskpro Legacy > How do I set up a new user registration form?

## How do I set up a new user registration form?

Ben Henley - 2023-09-08 - Comments (0) - Deskpro Legacy

Some organizations need new users to complete a form to provide information, agree to network policies etc.

This article explains how you can implement this in Deskpro, so that users can submit a ticket form and have the information added directly to their profiles. We'll also demonstrate how to embed a form to collect the information from new users.

1. Go to **Admin > CRM > Users > Fields**, and under Custom Fields, create fields to store the user information your form will collect. For example, you might need a field to record that the user agreed to your network policy:

| Field Type       | Toggle (On/Off)                                                                                                    |
|------------------|----------------------------------------------------------------------------------------------------|
| Enabled          | Enable this field                                                                                                    |
| Title *          | I agree to your network policy                                                                                                    |
| Description *    | By checking this box, you agree to abide by Acme Corp's<br>network policy, detailed <a<br>href="http://example.com"&gt;here.</a<br> |
| Checkbox Label   | lagree                                                                                                    |
| Default state    | Checked by default                                                                                                    |
| User Validation  | <ul> <li>No user validation</li> <li>Require the user to check the checkbox</li> </ul>                                              |
| Agent Validation | No agent validation     Require the agent to check the checkbox                                                                     |
| Agent Only Field | Only show this field to agents                                                                                                    |

2. Go to **Admin > Tickets > Departments** and create a new department called New Users.

3. In the Layout tab, select Use Custom Form Layout for "New Users".

4. Drag the custom user you added onto the ticket form. Here, we've added the custom "I agree to your network policy" field, and we're adding a custom ID number field:

| se Default Form Layout Use Custom Form Layout for "New Users"                  |                                        |         |                            |
|--------------------------------------------------------------------------------|----------------------------------------|---------|----------------------------|
| his is a custom layout that applies only to this department. Any changes you n | ake to this layout will not affect any | others. |                            |
| Jser Form Agent Form                                                           |                                        |         |                            |
| E Department                                                                   |                                        |         | Ticket Fields · 💠          |
| E Subject                                                                      |                                        |         | Product                    |
| E Test                                                                         |                                        |         | Priority                   |
| E Custom date                                                                  |                                        |         | СС                         |
| E Message                                                                      |                                        |         | Attachments                |
| User Email                                                                     |                                        |         | Price range                |
| User Language                                                                  |                                        |         | Approval process Approved? |
| I agree to your network policy                                                 |                                        |         | User Fields · 🌣            |
|                                                                                |                                        |         | Name                       |

5. To make it easy for users to find the form, you can put it on its own page on your website/intranet. Select the **Website Embed** tab, leave "Show code snippets for forms specifically for this department" selected, and add the code to your site.

6. You could set up a trigger so that, if users who haven't agreed to the network policy submit a ticket to any other department than "New Users", they get an automatic reminder email to fill in the new user form. You'll need to create a new email template for this reminder.

| iteria                                      |                                                           |                                                                                                    |
|---------------------------------------------|-----------------------------------------------------------|----------------------------------------------------------------------------------------------------|
| he criteria section is a list of t          | terms that must match before th                           | e actions are applied to the ticket.                                                                                                    |
| when The follow                             | ving conditions are met:                                  |                                                                                                    |
| Department is not                           | v X New Users                                             |                                                                                                    |
| and I agree to your r                       | network policy is v Off                                   | ¥                                                                                                    |
| Criteria                                    |                                                           |                                                                                                    |
| or The follow                               | ving conditions are met:                                  |                                                                                                    |
| Criteria                                    |                                                           |                                                                                                    |
| tions @                                     | ring actions will run:                                    |                                                                                                    |
| tions @                                     | -                                                         |                                                                                                    |
| tions @                                     | Template:                                                 | must-agree-policy.html V edit template                                                                                                    |
| tions @                                     | Template:<br>To:                                          | <ul> <li>Email only the ticket owner</li> <li>Email everyone on the ticket (owner and all CC's)</li> </ul>                                       |
| tions @                                     | Template:                                                 | <ul> <li>Email only the ticket owner</li> </ul>                                                                                                  |
| tions @<br>then The follow                  | Template:<br>To:                                          | <ul> <li>Email only the ticket owner</li> <li>Email everyone on the ticket (owner and all CC's)</li> </ul>                                       |
| tions @<br>then The follow                  | Template:<br>To:<br>From Name:                            | Email only the ticket owner     Email everyone on the ticket (owner and all CC's)     Helpdesk Name (A1 Goods)                                   |
| tions @<br>then The follow                  | Template:<br>To:<br>From Name:<br>From Email:<br>Headers: | Email only the ticket owner     Email everyone on the ticket (owner and all CC's)     Helpdesk Name (A1 Goods)     The account set on the ticket |
| tions<br>then The follow<br>Send User Email | Template:<br>To:<br>From Name:<br>From Email:<br>Headers: | Email only the ticket owner     Email everyone on the ticket (owner and all CC's)     Helpdesk Name (A1 Goods)     The account set on the ticket |